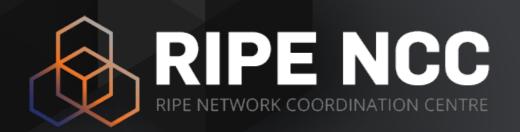

### RIPE Atlas Tutorial

Viktor Naumov Michela Galante

ENOG 11 | 7 June 2016

### Goals

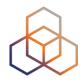

- Learn how to:
  - Benefit from using RIPE Atlas measurements for network monitoring and troubleshooting
  - Use API calls to create measurements
  - Use Command Line Interface Tools
  - Real time network monitoring with RIPE Atlas streaming
- Opportunity for hands-on practice
- Get your questions answered

### **Overview**

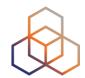

- Introduction to RIPE Atlas
- What can you get from RIPE Atlas as a visitor
- Creating a measurement and exercise
- Command Line Interface (CLI) Toolset
- Real-time performance monitoring and exercise
- Additional Topics
  - IXP Country Jedi
  - Other features

# **Prerequisites**

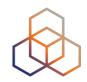

- Laptop
- RIPE NCC Access account.
  - If you do not have one, create one: https://access.ripe.net/registration
- Log in and visit atlas.ripe.net
- Credits!
  - https://atlas.ripe.net/user/credits/#!redeem
  - Voucher "ENOG11TUTORIAL"

# Warm-up question

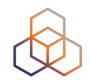

- What is your background?
  - Network operator?
  - Software engineer / programmer?
  - Data scientist?
  - Sysadmin?
  - Other? please specify :-)

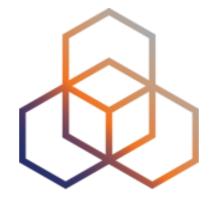

# Introduction to RIPE Atlas

### **Basics**

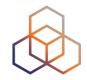

- RIPE Atlas = global active measurements platform
- Goal: View Internet reachability
- Probes hosted by volunteers
- Measurements performed towards root name servers
  - Visualised as Internet traffic maps

# (cont...) Basics

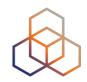

- Users can also run customised measurements
  - Ping, traceroute, DNS, TLS/SSL, NTP and HTTP (with some limitations)
- Data publicly available

### Measurements devices

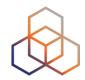

- v1 and v2: Lantronix XPort Pro
- v3: TP-Link TL-MR3020 powered from USB port
  - Does not work as a wireless router
  - Same functionality as the old probe
- RIPE Atlas anchor: Soekris net6501-70

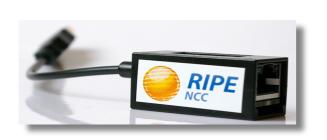

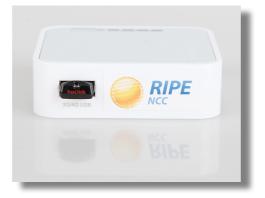

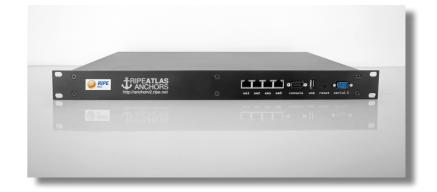

### RIPE Atlas in numbers

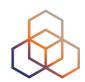

|  | Coverage                                                                       |                                   |                   |         | Country        | Probes                   |      |
|--|--------------------------------------------------------------------------------|-----------------------------------|-------------------|---------|----------------|--------------------------|------|
|  |                                                                                |                                   |                   |         |                | United States of America | 1053 |
|  | 3379 (6.266%)                                                                  | Pv4 ASNs covered<br>3379 (6.266%) |                   |         |                | Germany                  | 997  |
|  | IPv6 ASNs covered<br>1222 (10.621%)                                            |                                   |                   |         | France         | 752                      |      |
|  | Number of countries covered<br>184 (93.878%)<br>Measurements currently running |                                   |                   |         | United Kingdom | 621                      |      |
|  |                                                                                |                                   |                   |         |                | Netherlands              | 543  |
|  |                                                                                |                                   |                   |         |                | Russia                   | 509  |
|  | Ping                                                                           | Built-                            | in User-o<br>3788 | defined |                | Czech Republic           | 269  |
|  | Traceroute<br>DNS                                                              | 43<br>144                         | 2969<br>4325      |         |                | Switzerland              | 257  |
|  | SSL Certificate                                                                | 4                                 | 163               |         |                |                          |      |

Italy

Ukraine

38

417

NTP

HTTP

251

214

### RIPE Atlas in Russia

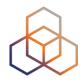

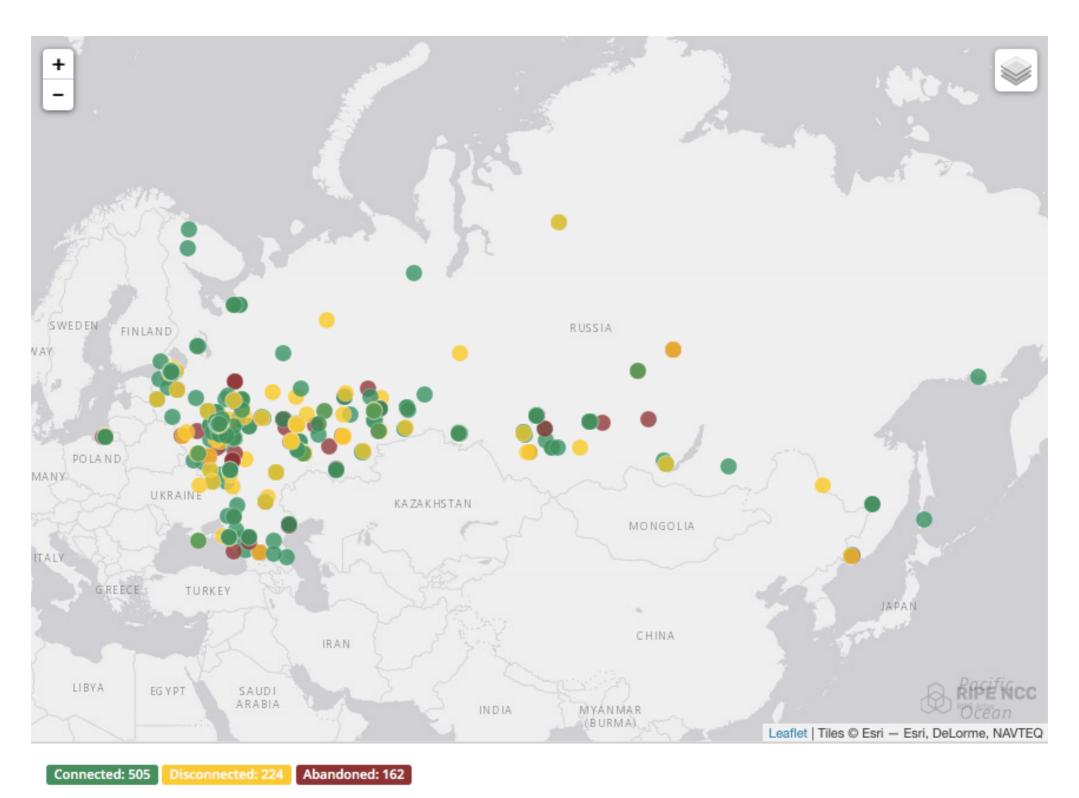

Viktor Naumov & Michela Galante | ENOG 11 | 7 June 2016

### **RIPE Atlas Anchors**

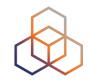

- Well-known targets and powerful probes
  - Regional baseline and "future history"
- Anchoring measurements
  - Measurements between anchors
  - 500 probes targeting each anchor with measurements
  - Each probe measures four-five anchors
  - Vantage points for DNSMON service
- 190+ RIPE Atlas anchors

### **Locations of Anchors**

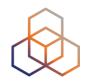

- https://atlas.ripe.net/anchors/map/
- Three RIPE Atlas anchors hosted by Fishnet Communications in St. Petersburg and by RIPN and Mail.ru Group in Moscow

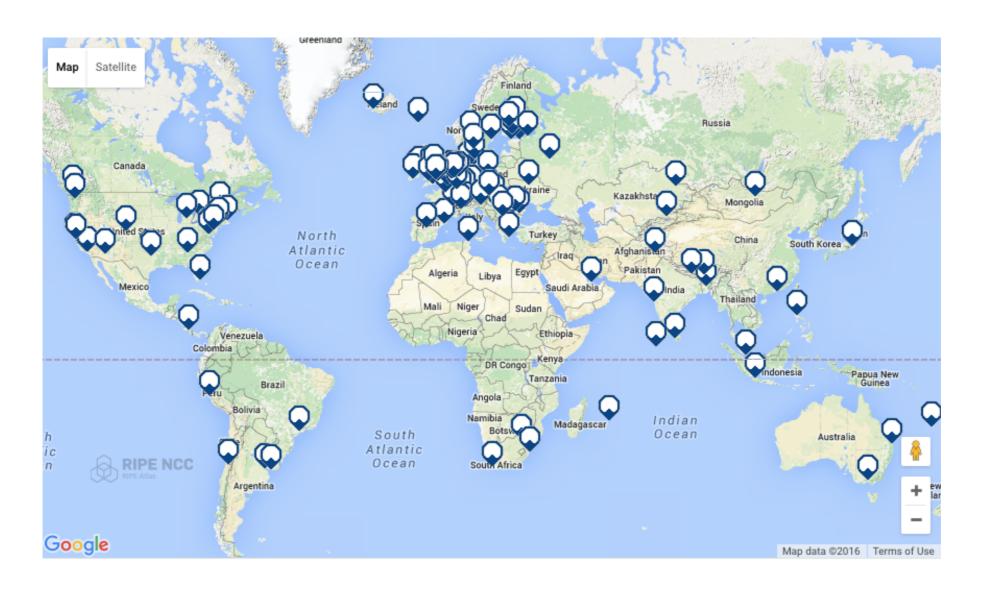

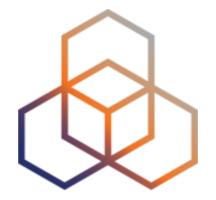

# What you can get from RIPE Atlas as a visitor

# Internet traffic maps

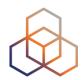

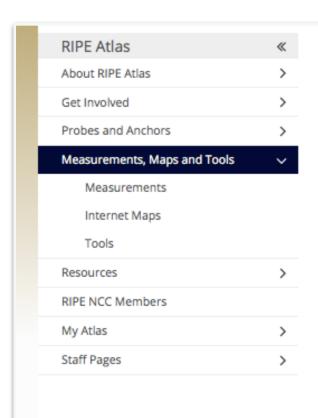

#### **Internet Maps**

#### **DNS Root Instances**

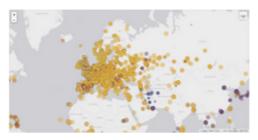

Shows, for each probe, which root DNS server instance the probe ends up querying, when they ask a particular root server. In other words, it shows the "gravitational radius" for root DNS server instances.

#### RTT to Fixed Destinations

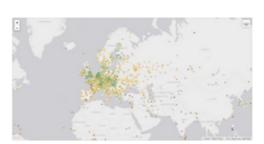

Shows the colour coding for the RTT value for the particular destination for each probe. The minimum / average / maximum values are based on standard "ping" measurements.

#### Comparative DNS Root RTT

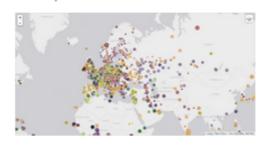

Shows a comparison of response time for DNS SOA queries to all the root DNS servers. For each probe, a marker shows the "best" root server with colour identifying the related minimum response time.

### Reachability of Fixed Destinations

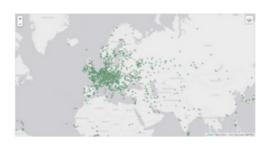

Shows if the particular fixed destination is reachable or not from each probe.

Red markers indicate that the specific destination for these probes are unreachable and green reachable.

#### **Root Server Performance**

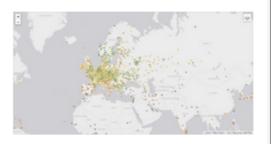

This map shows the reply time to the SOA query of a particular root DNS server, over the selected transport protocol (UDP, TCP or comparison of the two) for each probe.

### Where is B-root?

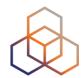

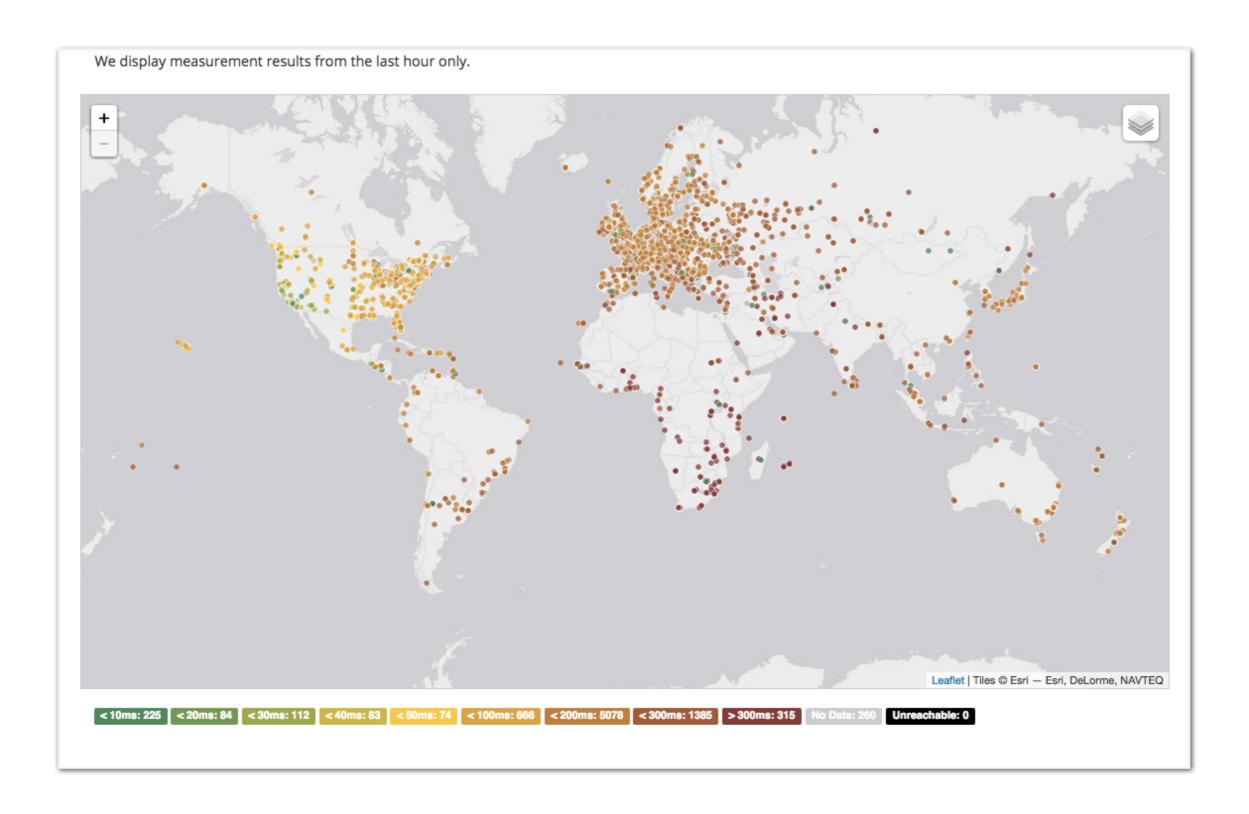

### Articles, papers, use cases, experiences

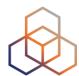

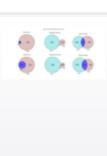

#### Measuring More Internet with RIPE Atlas

Emile Aben & — Jan 27, 2016 01:20 PM

RIPE Atlas collects a lot of measurements. But how much of the Internet are we actually measuring? We had a sense that with a limited amount of extra load on the system, we could dramatically increase the number of router IPs seen on a given day in RIPE Atlas - and that means measuring more of the Internet.

Tags: atlas measurements visualisation

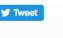

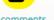

Read more >

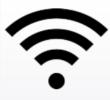

#### RIPE Atlas WiFi Measurements - Part 2

Suzanne Taylor Muzzin 🏝 — Jan 25, 2016 02:41 PM

A little while ago, we asked what you thought about the idea of conducting WiFi measurements in RIPE Atlas. After some consideration and community feedback, we now want to propose a way to implement this feature in RIPE Atlas and clarify exactly how these measurements will benefit the RIPE Atlas community.

Tags: atlas measurements

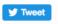

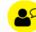

1 comment

Read more >

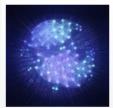

#### Exploring the Idea of RIPE Atlas Virtual Probes

DNS Censorship (DNS Lies) As Seen By RIPE Atlas

Suzanne Taylor Muzzin 
— Dec 21, 2015 10:37 AM

The concept of virtual probes is one that RIPE Atlas users have asked about for quite some time. Although we don't plan to make virtual probes available in 2016, we do plan to investigate this idea and develop some prototypes.

Tags: atlas measurements tools

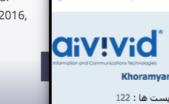

ت**اریخ عضویت:** شنبه فبریه 09, pm 12:52 2013 times 52 :Has thanked times 57 ·Reen thanked

1 پست • صفحه 1 از

#### ◆標準以外の計測先の追加

任意の宛先(UDM)を登録して計測を行うことも可能です。My Atlas>Measurements>New リックして計測先を作成します。任意の宛先への計測には「クレジット」が必要になります。 ブの稼働時間に応じて(24時間連続稼働すると21,600クレジットが貯まる)溜まっていき、 TraceRouteを行う度に消費(pingは1回につき3クレジットを消費)されます。

biglobe (ping.mesh.ad.jp) へのUDM

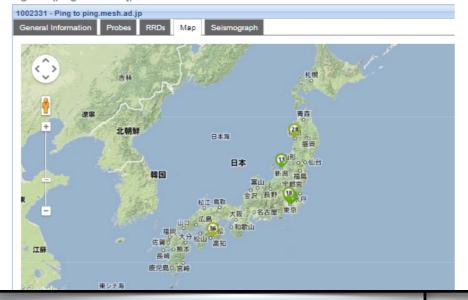

#### پروژه بین المللی سنجش اینترنت - رایپ اطلس

🗅 توسط Khoramyar » سه شنبه مارس 18, 2014 Khoramyar

سازمان رایپ - http://www.ripe.net - به عنوان یکی از پنج سازمان متولی منابع اینترنت جهانی پروژه بسیار جالب و جذابی را به نام پروژه اطلس شروع کرده است.

وب سایت رسمی پروژه اطلس: https://atlas.ripe.net/

#### کاوشگران کوچک شبکه:

سازمان رایپ، با تغییر دادن نرم افزار مودم های کوچکی از شرکت TPLink آنها را به Probe ها یا کاوشگر های کوچکی تبدیل کرده و آنها را به رایگان در اختیار متقاضیان میگذارند. متقاضیان از کشور های مختلفی آنها را دریافت میکنند و به اینترنت های منازل و محل کارشان متصل میکنند و این کاوشگرها از نزدیک ترین مودم به پروتوکل DHCP آی پی دریافت کرده و از خط اینترنت با مراکز سنجش رایپ تماس میگیرند. مراکز سنجش رایپ، به صورت ریموت به این کاوشگر ها دستور میدهند که چه سنجش هایی را انجام دهند.

این سنجش ها شامل دستور های ساده شبکه مثل Ping - Traceroute و چند سنجش دیگر مثل DNS و امثال آنها است.

عکس یک کاوشگر رایپ اطلس:

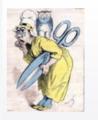

Stéphane Bortzmeyer — Dec 11, 2015 12:20 PM More and more governments, authorities and courts are requesting censorship of Internet content. It is often done via a lying DNS resolver. Can we use RIPE Atlas

Tage: atlas security dosses dos

probes to see it, and how?

# Searching for probes

This is a list of all current RIPE Atlas probes, including information specific to each probe. More probes are continually

Description

SURFnet by

Afilias

Afilias

Leaseweb Network B.V.

Leaseweb Network B.V.

nl-ams-as3333-preprod

Delta Softmedia Ltd

Optical Technologies

AA sk-bts-as2607

AA nl-ams-as3333

Country

Analyse

You are here: Home > Analyse > Internet Measurements > RIPE Atlas > Probes

Manage IPs and ASNs >

 Learn more about probes · See the probes map · Apply for your own probe

Login to see more

ASN v6

1103

60781

28753

3333

33280

197216

27843

63403

2607

3333

ASN v4

60781

28753

3333

33280

197216

27843

63403

2607

3333

**Probes** 

Public

Id

6146

6152

6137

6147

6112

6161

6142

6001

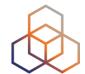

https://atlas.ripe.net/probes/ **RIPE NCC** 

Participate

Filter by id/asn/country/description

RIPE Database (Whois)

Search IP Address or ASN

Get Support

Website

Publications

IPv4/v6

4 weeks

4 weeks

4 weeks

4 weeks

4 weeks

4 weeks

4 weeks

4 weeks

4 weeks

4 weeks

Filter based on ASN, country, location... About Us ₹ ₹ Any Country Connection Status -•

•

### **Probe details**

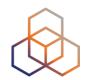

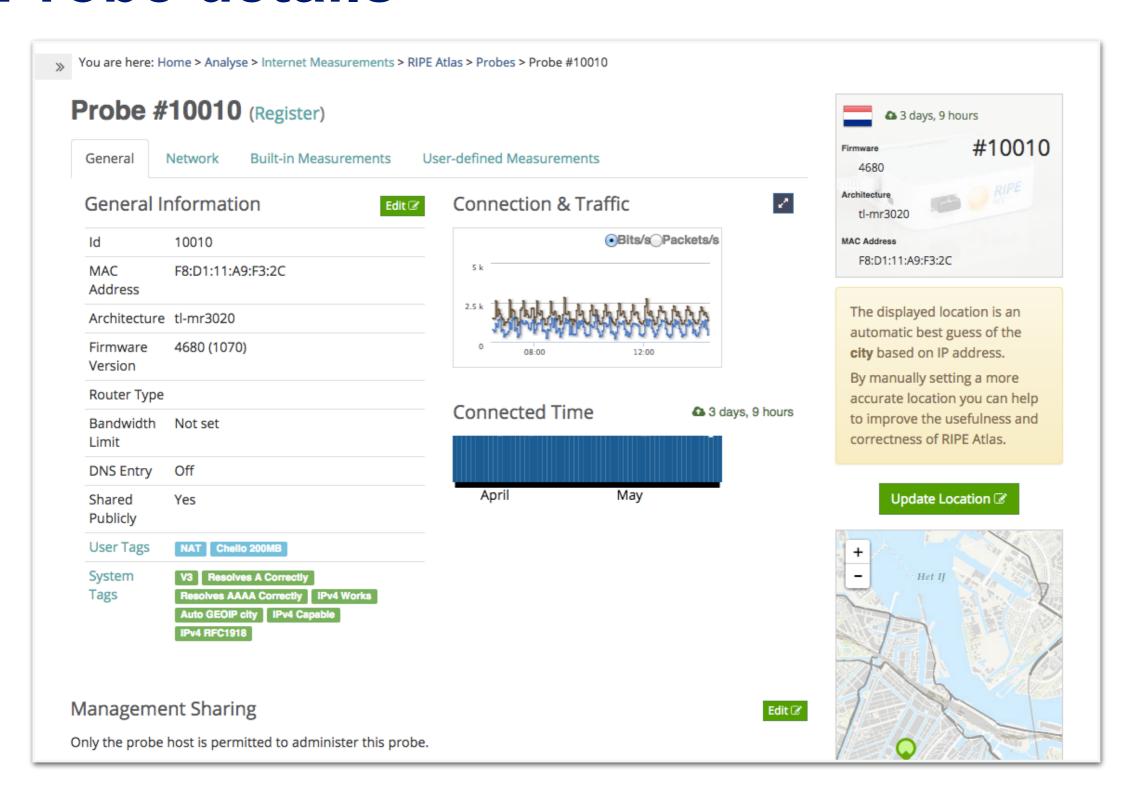

# Zoomable ping graph

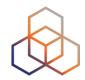

- Zoom in / out in time, in the same graph
- Easier visualisation of an event's details
- Selection of RTT class (max, min, average)

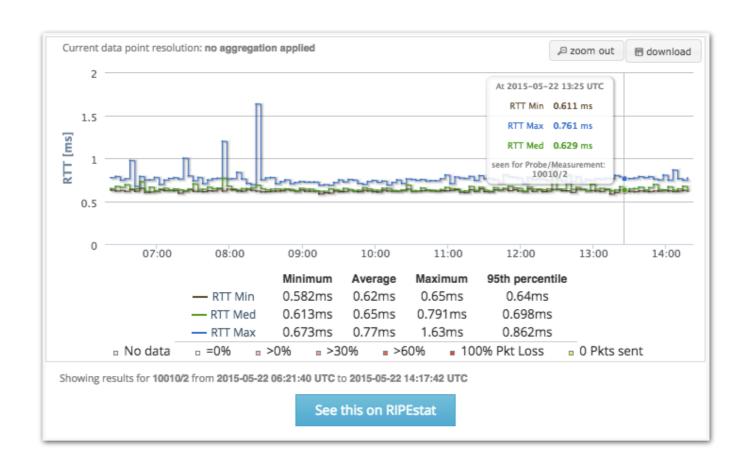

# Looking up measurements results

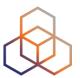

https://atlas.ripe.net/measurements/

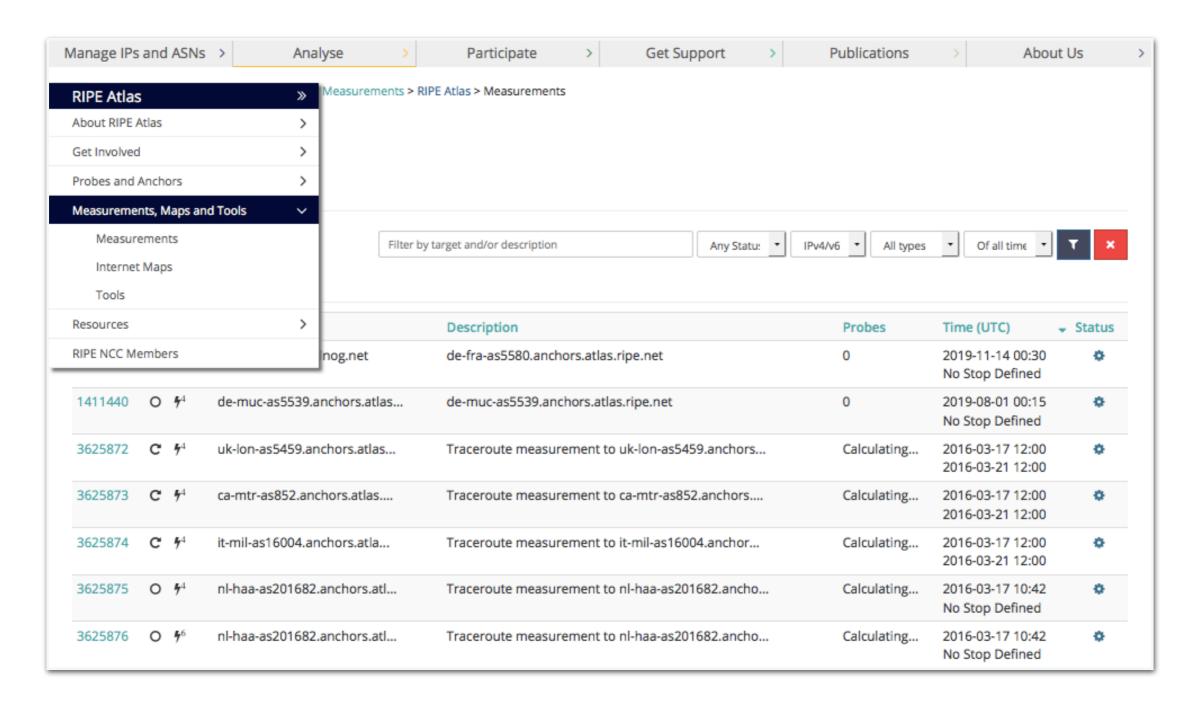

# Available visualisations: ping

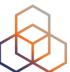

- List of probes: sortable by RTT
- Map: colour-coded by RTT
- LatencyMON: compare multiple latency trends

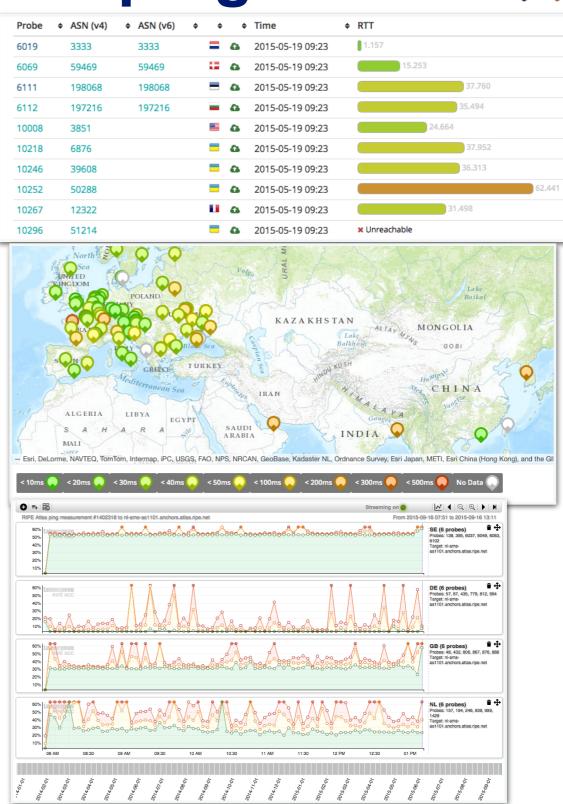

### Available visualisations: traceroute

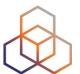

- List of probes, colour-coded number of hops
- Map
- Traceroute paths map, geolocation using OpenIPMap: github.com/RIPE-Atlas-Community/ openipmap

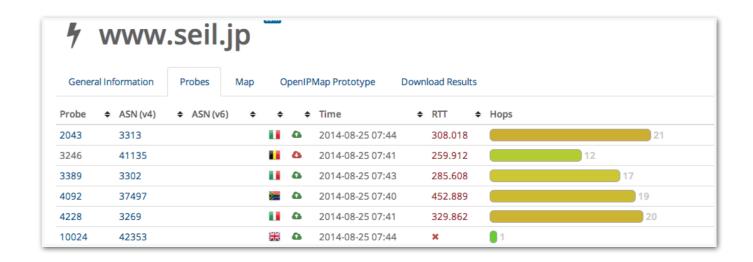

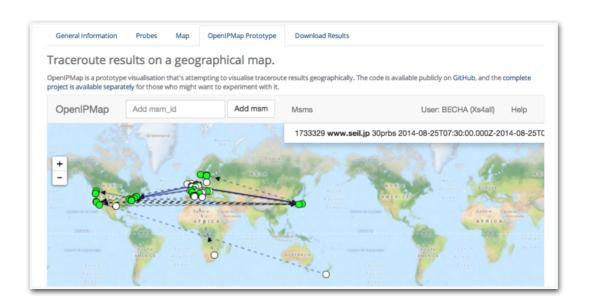

### **Available visualisations: DNS**

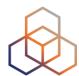

- Map, colour-coded response time or diversity
- List of probes, sortable by response time

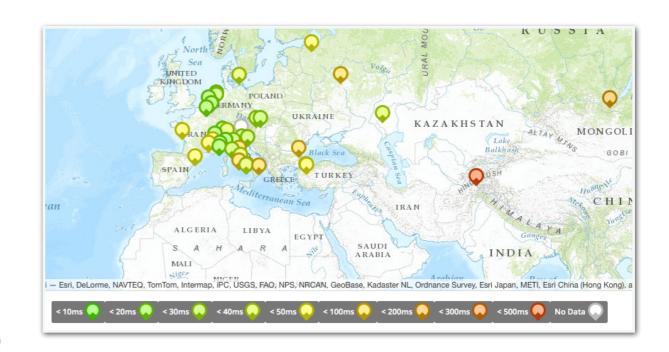

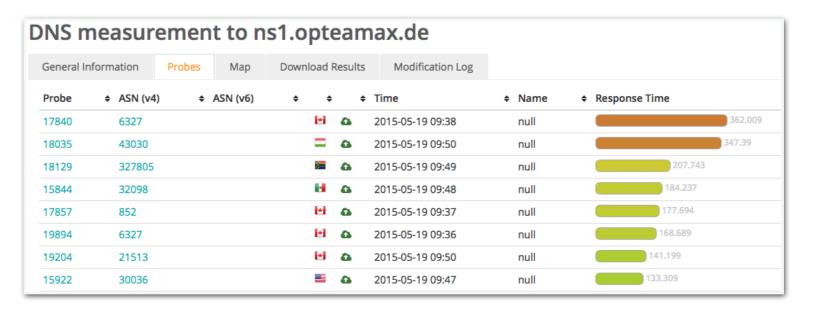

# Downloading measurements results

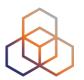

- Click on msm, then "Download"
- Or go to URL
- Or use the API
- Results in JSON
- Libraries for parsing available on GitHub

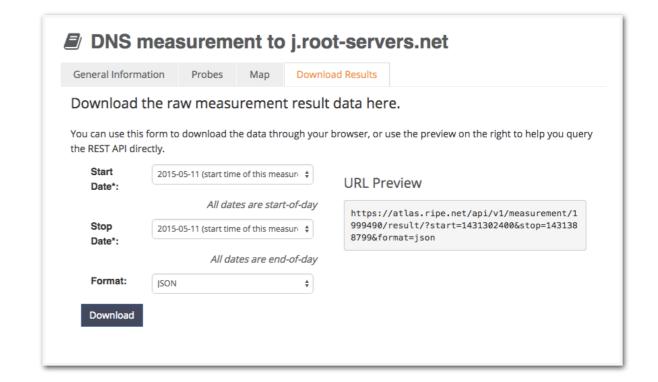

- github.com/RIPE-NCC/ripe.atlas.sagan
- github.com/RIPE-Atlas-Community/

# Looking at the result

Reference

(msm ID)

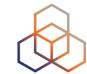

### Destination (IP & name)

```
[{"af":6, "avg" 61.32,
"dst_addr": "2a00:1450:4004:802::1014", "dst name": "www.google.com",
"dup":0,
"from": "2001:8a0:7f00:b201:220:4aff:fec5:5b5b",
                                                              Packet loss:
                                           Source (probe
"fw":4660,"lts":411,
                                                               difference
                                          public IP address)
                                                            between sent &
"max":62.148, "min":60.372,
                                                               received!
"msm id":1004005, "msm name": "Ping",
"prb id":722, "proto": "ICMP", "rcvd": 10
{"rtt":61.794}, {"rtt".o1.533}, {"rtt":60.372}, {"rtt":60.373}, {"rtt":61.384},
{"rtt":61.267}
"sent":10, "size"64,
"src addr": "2001:8a0:7f00:b201:220:4aff:fec5:5b5b",
```

"step":240, "timestamp":1410220847, "ttl":54, "type": "ping"},

### Use existing measurements

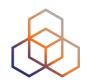

- There are many measurements already running!
- Search for existing public measurements first...
- Only then schedule your own measurement if you don't find what you're looking for

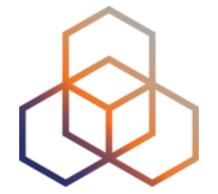

# Creating a Measurement

# Benefits of your own measurements

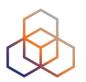

- A customer reports a problem: they cannot reach one of your servers
  - You can schedule pings or traceroutes from up to 500 RIPE Atlas probes from a particular region to check where the problem might be
- Measuring packet loss on a suspected "bad" link
- Testing anycast deployment

# **Credits system**

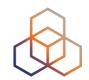

- Running your own measurements costs credits: ping = 10 credits, traceroute = 20, etc.
- Why? Fairness and to avoid overload
- Daily spending limit and max measurements user can create
- Earn credits by:
  - Hosting a RIPE Atlas probe + extra credits for:
  - Being a RIPE NCC member
  - Hosting an anchor
  - Sponsoring probes

# Logging in

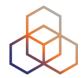

- Log in to atlas.ripe.net
  - Use your RIPE NCC Access account
  - Same account for LIR Portal, RIPE Atlas, RIPEstat, RIPE Labs...
  - Create an account if you don't have one already: <a href="https://access.ripe.net/registration">https://access.ripe.net/registration</a>

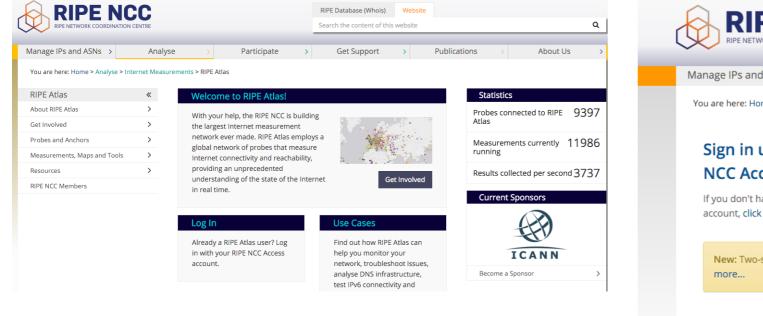

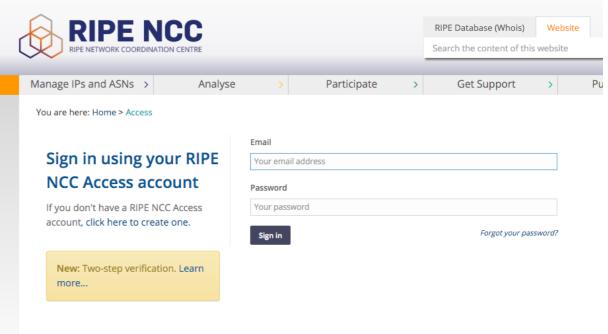

### **Get credits**

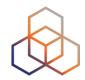

- Do you have credits to spend?
  - Redeem this voucher "ENOG11TUTORIAL"
  - https://atlas.ripe.net/user/credits/#!redeem

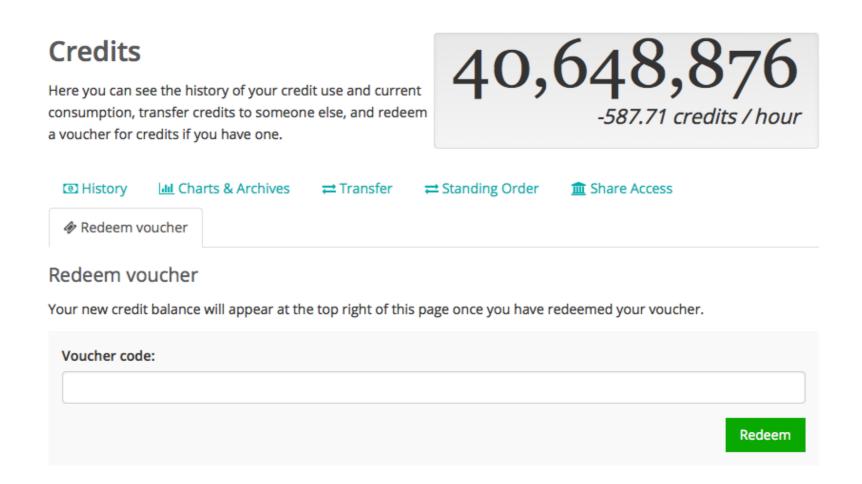

### **Credits overview**

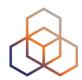

You are here: Home > Analyse > Internet Measurements > RIPE Atlas > My Atlas > My Credits

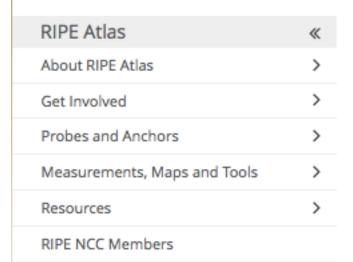

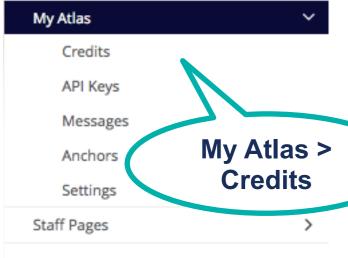

#### Credits

Here you can see the history of your credit use and current consumption, transfer credits to someone else, and redeem a voucher for credits if you have one.

76,408,270
29,518.33 credits / hour

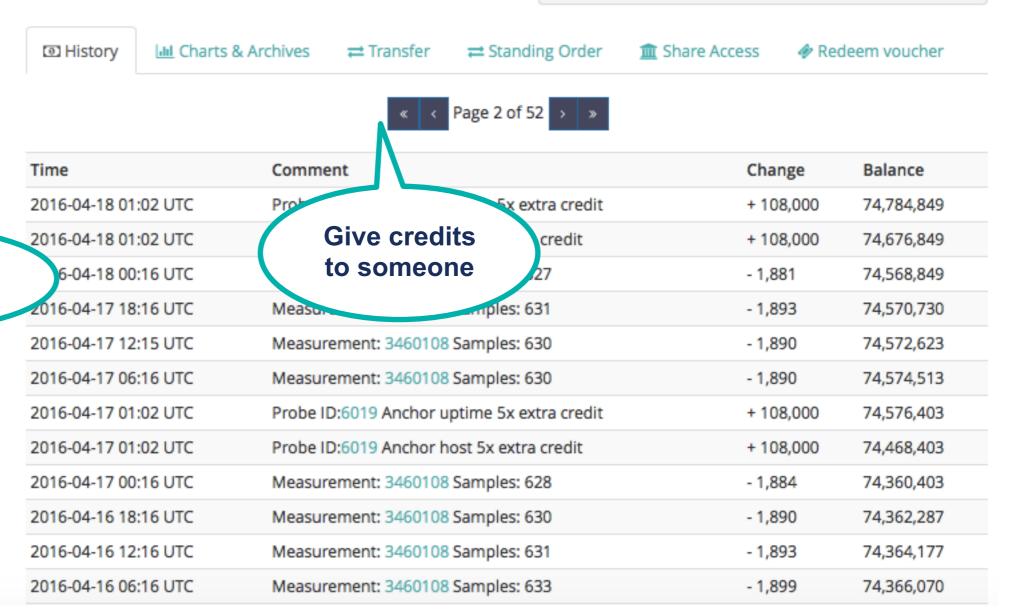

### 2: Using GUI to schedule a measurement

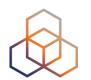

- Mostly used for a periodic, long term measurement
  - If just once, ASAP, choose "One-off"
- Choose type, target, frequency, # of probes, region...
  - Interactive interface helps you at each step
- Each measurement will have unique ID
- "API Compatible Specification" is generated by the GUI

# Scheduling a measurement

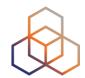

- Log in to <u>atlas.ripe.net</u>
- Measurements, Maps and Tools>Measurements
- Three methods:
  - 1. Quick & Easy
    - Type
    - Target
    - Done!
  - 2. Advanced GUI usage
  - 3. CLI scripting using API

### 3: Using API to schedule a measurement

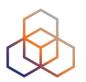

- Scripting with the API
  - https://atlas.ripe.net/docs/measurement-creation-api/
  - https://atlas.ripe.net/keys/
- You will need API keys
  - To create measurements without logging in
  - To securely share your measurement data

#### **API** documentation

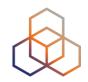

- https://atlas.ripe.net/docs/measurementcreation-api/
  - https://atlas.ripe.net/doc/credits
  - https://atlas.ripe.net/doc/udm
- https://atlas.ripe.net/keys/
- New: API v2
  - https://atlas.ripe.net/docs/api/v2/manual/
  - https://labs.ripe.net/Members/suzanne\_taylor\_muzzin/newripe-atlas-apis

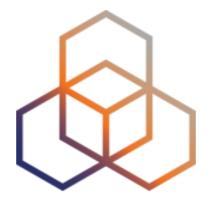

# Exercise

Create a measurement

#### **Tasks**

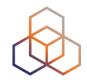

- Create a ping measurement:
  - Involving ten probes
  - To a target of your choice
  - Source is your country
  - Duration of two days
- 1. Warm-up: Create a measurement using the GUI
- 2. Create API Key
- 3. Schedule a measurement using the API

#### Sub-task 1: Use web interface

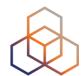

Create a New Measurement

Please select the type of measurement you want to create

+ Ping + Traceroute + DNS + SSL + NTP

Step 1 Definitions

 Useful hint: once you generate a measurement, copy "API Compatible

Specification" to text file

Note Measurement-ID

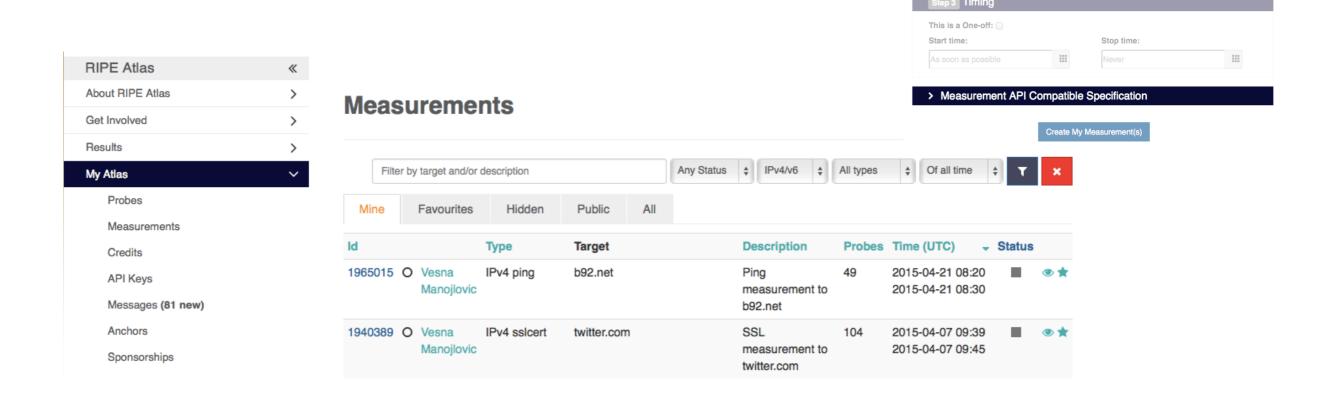

#### Sub-task 2: Create API key

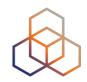

- Click on "Create an API Key"
- Choose type: "create a new user-defined measurement"
- "Object" is not applicable (N/A) for this type
- Give it a label

### (...cont) Sub-task 2: Create API key

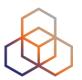

- Give it a duration of validity (leave empty for defaults)
- "Key" value to be passed on to the API call (next step)

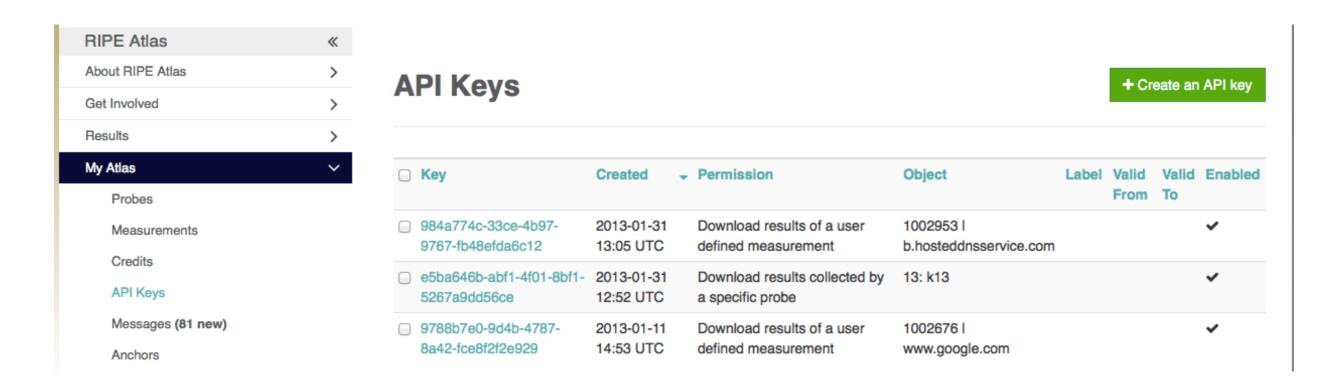

#### Sub-task 3: Use API

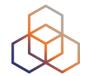

- Schedule a measurement using API
  - Use the "key" you just generated
  - Hint: copy and past API call syntax from the measurement generated by the GUI

```
$ curl -H "Content-Type: application/json" -H "Accept: application/json" -X POST
-d '{ "definitions": [ { "target": "ping.xs4all.nl", "description": "My First API
Measurement", "type": "ping", "af": 4 } ], "probes": [ { "requested": 10, "type":
"country", "value": "RS" } ] }' https://atlas.ripe.net/api/v1/measurement/?
key=YOUR API KEY
```

```
Terminal Shell Edit View Window Help

Shecha—bash—72×24

air-becha:~ becha$ curl -H "Content-Type: application/json" -H "Accept: application/json" -X POST -d '{ "definitions": [ { "target": "ping.xs4all.nl", "description": "My First Measurement", "type": "ping", "af": 4 } ], "probes": [ { "requested": 10, "type": "country", "value": "RS" } ] } ' https://atlas.ripe.net/api/v1/measurement/?key=7b4c3441-4504-4d83-9ed7-fbf1a007d060 { "measurements": [2421551]}air-becha:~ becha$
```

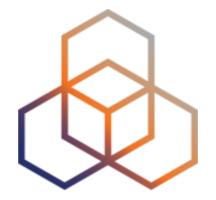

# Command-line (CLI) Toolset

#### RIPE Atlas CLI

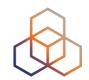

- Network troubleshooting for command line pros
- Familiar output (ping, dig, traceroute)
- Linux/OSX
  - http://ripe-atlas-tools.readthedocs.org/en/latest/ installation.html#requirements-and-installation
- Windows [experimental]
  - https://github.com/chrisamin/ripe-atlas-tools-win32

#### Install RIPE Atlas tools on Ubuntu

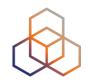

- https://ripe-atlas-tools.readthedocs.org/en/ latest/
- \$ sudo apt-get install python-dev libffi-dev libssl-dev
- \$ sudo apt-get install python-virtualenv python-pip
- Setup vritualenv
- pip install ripe.atlas.tools

#### Install RIPE Atlas tools on \*nix

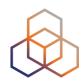

- Install virtualenv
  - \$ sudo easy\_install pip
  - \$ sudo pip install virtualenv
- Create virtualenv for atlas-tools
  - \$ virtualenv venv-atlas
- Activate virtualenv (note the '.')
  - \$ .venv-atlas/bin/activate
- Install atlas-tools\$ pip install ripe.atlas.tools
- Add to PATH export PATH=\$PATH: \(^{\text{venv-atlas/bin}}\)

#### **Install RIPE Atlas tools on Windows**

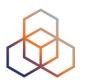

- github.com/chrisamin/ripe-atlas-tools-win32
- github.com/chrisamin/ripe-atlas-tools-win32/ releases/download/v0.1.1/ RipeAtlasToolsSetup.exe

#### RIPE Atlas CLI

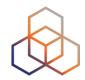

- Open source
  - RIPE NCC-led community contribution
- Documentation
  - https://ripe-atlas-tools.readthedocs.org/
- Source:
  - https://github.com/RIPE-NCC/ripe-atlas-tools/
- How to contribute:
  - https://github.com/RIPE-NCC/ripe-atlas-tools/blob/master/ CONTRIBUTING.rst

#### Configure RIPE Atlas CLI

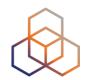

- Reuse the API key of the previous exercise
  - Or create a new one at https://atlas.ripe.net/keys/
- Configure your CLI
  - ripe-atlas configure --set authorisation.create=MY\_API\_KEY

### Fetch an existing measurement

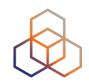

- Fetch the ping measurement 2340408
  - ripe-atlas report 2340408

#### Search probes

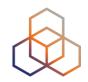

- Search all probes in AS3333
  - ripe-atlas probes --asn 3333
- Show specific fields
  - ripe-atlas probes --asn 3333 --field asn\_v6 --field country
     --field is\_public --field description --field status
- Search for probes in and around Moscow
  - ripe-atlas probes --location "Moscow, Russia" --radius 150

#### Create a measurement

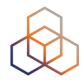

- Create a ping measurement to wikipedia.org
  - One-off, default parameters
  - ripe-atlas measure ping --target wikipedia.org

```
Looking good! Your measurement was created and details about it can be found here:
 https://atlas.ripe.net/measurements/3499718/
Connecting to stream...
48 bytes from probe #18433 94.112.176.45
                                          to 91.198.174.192 (91.198.174.192): ttl=50 times:41.979, 41.492,
48 bytes from probe #20111 37.151.230.180 to 91.198.174.192 (91.198.174.192): ttl=57 times:100.511, 100.136, 100.325,
48 bytes from probe #25003 176.193.48.211 to 91.198.174.192 (91.198.174.192): ttl=59 times:47.967, 47.476, 47.403,
48 bytes from probe #20313 5.199.160.9
                                          to 91.198.174.192 (91.198.174.192): ttl=58 times:36.501,
                                                                                                   36.245,
                                                                                                            36.285,
48 bytes from probe #22573 89.176.43.44
                                          to 91.198.174.192 (91.198.174.192): ttl=52 times:28.747,
                                                                                                   27.712,
                                                                                                            28.446,
48 bytes from probe #19413 89.71.47.56
                                          to 91.198.174.192 (91.198.174.192): ttl=51 times:49.89,
                                                                                                    49.779.
                                                                                                            50.277,
48 bytes from probe #18635 78.52.132.137
                                          to 91.198.174.192 (91.198.174.192): ttl=57 times:37.462,
                                                                                                   38.095,
                                                                                                            37.73,
48 bytes from probe #23223 62.65.126.46
                                          to 91.198.174.192 (91.198.174.192): ttl=53 times:23.169, 23.412,
                                                                                                            33.067,
48 bytes from probe #17511 87.81.148.2
                                          to 91.198.174.192 (91.198.174.192): ttl=56 times:13.281,
                                                                                                   12.885,
                                                                                                            13.039,
48 bytes from probe #12584 46.175.22.202 to 91.198.174.192 (91.198.174.192): ttl=59 times:36.073, 35.788, 35.883,
```

### Other examples of ping

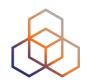

- Geo-specific from 20 probes from Canada:
  - ripe-atlas measure ping --target example.com --probes 20
     --from-country ca
- 20 Canadian probes that definitely support IPv6:
  - ripe-atlas measure ping --target example.com --probes 20
     --from-country ca --include-tag system-ipv6-works
- Create a recurring measurement:
  - ripe-atlas measure ping --target example.com --interval 3600

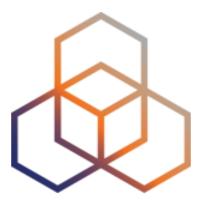

## Exercise

Using RIPE Atlas CLI

#### Search probes

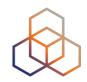

- Use the traceroute command to test the reachability of wikipedia.org on TCP port 443 from 20 probes in France
- Render the results collected in the previous exercise in JSON format

#### Search probes

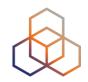

- Use the traceroute command to test the reachability of wikipedia.org on TCP port 443 from 20 probes in France
  - ripe-atlas measure traceroute --protocol TCP --target wikipedia.org --port 443 --probes 20 --from-country fr
- Render the results collected in the previous exercise in JSON format
  - ripe-atlas report {MSM ID} --renderer raw

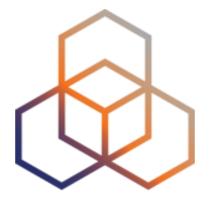

# Monitoring

#### See your network from the outside

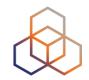

- Integrate "status checks" with existing monitoring tools (such as Icinga)
- Developed by community: RIPE Atlas Monitor
- Using real-time data streaming
  - Server monitoring
  - Detecting and visualising outages

#### Steps for integration

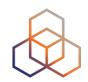

- 1. Create a RIPE Atlas ping measurement
- 2. Go to "status checks" URL (RESTful API call)
  - https://atlas.ripe.net/api/v1/status-checks/2340408/?
     median\_rtt\_threshold=10
  - https://atlas.ripe.net/docs/api/v2/manual/measurements/statuschecks.html
- 3. Add your alerts in Nagios or Icinga
  - Make use of the built-in "check\_http" plugin
  - https://github.com/RIPE-Atlas-Community/ripe-atlas-community-contrib/blob/master/scripts for nagios icinga alerts

#### Versatile "RIPE Atlas Monitor"

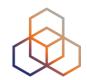

- Pier Carlo Chiodi's work (@pierky)
  - https://github.com/pierky/ripe-atlas-monitor
  - https://ripe-atlas-monitor.readthedocs.org/
- Additional use cases: traceroute analysis, hostname resolution, AS path detection, verifying TLS connections...
- Recently published on RIPE Labs
  - https://labs.ripe.net/Members/pier\_carlo\_chiodi/ripe-atlas-monitor

#### RIPE Atlas streaming

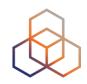

- RIPE Atlas streaming is an architecture that allows users to receive the measurement results as soon as they are sent by the probes
  - in real time
  - Publish/subscribe through web sockets
- There are three types of data:
  - Measurement results
  - Probe connection status events
  - Measurements metadata

#### (con...) RIPE Atlas streaming

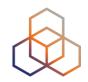

- Visualising network outages
  - http://sg-pub.ripe.net/demo-area/atlas-stream/conn/
- Real-time server and performance monitoring
- Filtering and reusing measurement results
  - By Target
  - By Source
  - and More...
- Documentation:
  - https://atlas.ripe.net/docs/result-streaming/

#### RIPE Atlas Result Streams

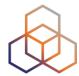

#### Stream type: result

When stream\_type is set to "result", the client will receive measurement results.

```
<script src="https://atlas-stream.ripe.net/socket.io.js"></script>

// Create a connection (it can be also http on port 80)
var socket = io("https://atlas-stream.ripe.net:443", { path : "/stream/socket.io" });

// Subscribe to results coming from all the probes involved in the measurement 1791207
socket.emit("atlas_subscribe", { stream_type: "result", msm: 1791207 });

// Declare a callback to be executed when a measurement result is received
socket.on("atlas_result", function(result){
    console.log("I received ", result);
});

</script>
```

#### Stream type: probestatus

When stream\_type is set to "probestatus", the client will receive connection and disconnection events of probes.

```
<script src="https://atlas-stream.ripe.net/socket.io.js"></script>

// Create a connection
var socket = io("https://atlas-stream.ripe.net:443", { path : "/stream/socket.io" });

// Subscribe to the connection events of the probe 22527
socket.emit("atlas_subscribe", { stream_type: "probestatus", prb: 22527 });

// Declare a callback to be executed when a probe connection event is received
socket.on("atlas_probestatus", function(status){
    console.log("I received ", status);
});

</script>
```

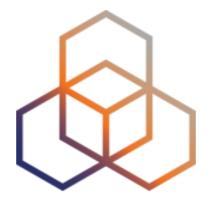

## Exercise

Using streaming API

### **EX1: Monitoring server reachability**

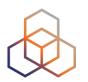

- Scenario: customers sometimes complain that it occasionally takes a long time to reach your service or server
- Action: ping your server from 500 probes
  - Decide what is acceptable latency threshold to apply
  - Notice and react when you start receiving samples
- Task: Use the ping measurement ID 2340408
  - Choose which threshold (e.g. greater than 30ms)
  - Imposes the threshold on "min" (the minimum result of the three ping attempts)

#### **Steps**

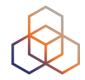

- Go to http://atlas.ripe.net/webinar/streaming01.html
- 2. Open the development console
- 3. Wait for results to arrive
- 4. Save the HTML file locally and edit the code

#### Page source

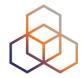

```
view-source:sg-pub.ripe.n ×
                                                                                          ⊕ ☆ ▽
C  view-source:sg-pub.ripe.net/webinar/streaming01.html
 1 <!DOCTYPE html>
 2 <html>
       <head>
           <title>Streaming exercise 01</title>
           <meta charset="UTF-8">
           <meta name="viewport" content="width=device-width, initial-scale=1.0">
       </head>
       <body>
           <div>Current maximum RTT: <b><span id="output">nothing yet</span></b></div>
           <div>Open the source code to see how it works. Create your tool/visualisation with the
   RIPE Atlas streaming!</div>
       </body>
11
12
13
       <script src="https://stat.ripe.net/widgets/lib/js/jquery/jquery-1.11.2.min.js"></script>
14
15
16
       <!-- The following file is needed for the streaming -->
17
       <script src="https://atlas-stream.ripe.net/socket.io.js"></script>
       <script>
18
           var $outputDiv = $("#output");
19
20
21
           // Create a connection
           var socket = io("https://atlas-stream.ripe.net", { path : "/stream/socket.io" });
22
23
24
           // Declare a callback to be executed when a measurement result is received
25
           socket.on("atlas result", function(result){
26
27
               console.log("I received ", result); // Print the result in the console
28
               if (result.hasOwnProperty("max")) {
30
                   $outputDiv.html(result["max"]); // Print the result in the html page
31
32
33
           });
34
           // Subscribe to results coming from all the probes involved in the measurement 2340408
           socket.emit("atlas_subscribe", { stream_type: "result", msm: 2340408 });
37
38
       </script>
   </html>
39
41
```

#### **Example of results**

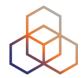

```
Q Elements Network Sources Timeline Profiles Resources Audits Console AngularJS
▼ ☐ Preserve log
              Regex
                              Errors Warnings Info Logs Debug
                                                                      ☐ Hide network messages
Filter
 XHR finished loading: GET "http://atlas-stream.ripe.net/stream/socket.io/?EIO=2&transport=polling&t=1431095373684-0".
 XHR finished loading: GET "http://atlas-stream.ripe.net/stream/socket.io/?EIO=2&transport=polling&t=1431095373739-1&sid=eB0kM7zfWFT2c-ScAAaH".
 I received ▶ Object {af: 4, prb_id: 16669, result: Array[3], ttl: 42, avg: 326.841...}
 I received ▶ Object {af: 4, prb_id: 16669, result: Array[3], ttl: 42, avg: 325.79333333333...}
 I received ▶ Object {af: 4, prb_id: 16669, result: Array[3], ttl: 42, avg: 326.048...}
 I received ▶ Object {af: 4, prb_id: 16669, result: Array[3], ttl: 42, avg: 327.3253333333...}
 I received ▶ Object {af: 4, prb_id: 15965, result: Array[3], ttl: 45, avg: 47.63133333333...}
 I received ▶ Object {af: 4, prb_id: 15965, result: Array[3], ttl: 45, avg: 47.6996666667...}
 I received ▶ Object {af: 4, prb_id: 15965, result: Array[3], ttl: 45, avg: 47.4816666667...}
 I received ▶ Object {af: 4, prb_id: 19566, result: Array[3], ttl: 40, avg: 47.054...}
 I received ▶ Object {af: 4, prb_id: 19566, result: Array[3], ttl: 40, avg: 47.8626666667...}
 I received ▶ Object {af: 4, prb_id: 19566, result: Array[3], ttl: 40, avg: 47.5946666667...}
 I received ▶ Object {af: 4, prb_id: 19566, result: Array[3], ttl: 40, avg: 47.50033333333...}
 I received ▶ Object {af: 4, prb_id: 18311, result: Array[3], ttl: 49, avg: 32.577...}
 I received ▶ Object {af: 4, prb_id: 18311, result: Array[3], ttl: 49, avg: 34.0843333333...}
 I received ▶ Object {af: 4, prb_id: 18311, result: Array[3], ttl: 49, avg: 32.7513333333...}
 I received ▶ Object {af: 4, prb_id: 16010, result: Array[3], ttl: 46, avg: 182.44633333333...}
 I received ▶ Object {af: 4, prb_id: 16010, result: Array[3], ttl: 46, avg: 193.99533333333...}
 I received ▶ Object {af: 4, prb_id: 16010, result: Array[3], ttl: 46, avg: 182.29133333333...}
 I received ▶ Object {af: 4, prb_id: 16010, result: Array[3], ttl: 46, avg: 191.61033333333...}
 I received ▶ Object {af: 4, prb_id: 14918, result: Array[3], ttl: 49, avg: 34.817...}
 I received ▶ Object {af: 4, prb_id: 14918, result: Array[3], ttl: 49, avg: 35.0093333333...}
 I received ▶ Object {af: 4, prb_id: 14918, result: Array[3], ttl: 49, avg: 35.0843333333...}
 I received ▶ Object {af: 4, prb_id: 20668, result: Array[3], ttl: 45, avg: 38.8846666667...}
 I received ▶ Object {af: 4, prb_id: 20668, result: Array[3], ttl: 45, avg: 38.8626666667...}
 I received ▶ Object {af: 4, prb_id: 20668, result: Array[3], ttl: 45, avg: 38.8806666667...}
 I received ▶ Object {af: 4, prb_id: 6093, result: Array[3], ttl: 49, avg: 128.7273333333...}
 I received ▶ Object {af: 4, prb_id: 6093, result: Array[3], ttl: 49, avg: 128.7373333333...}
 I received ▶ Object {af: 4, prb_id: 6093, result: Array[3], ttl: 49, avg: 128.88833333333...}
```

### **EX2: Monitoring server reachability**

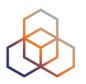

- Imagine you are in the situation described in the exercise before, but you didn't schedule a measurement in advance
  - You don't have a measurement ID
- You want to get all the measurements reaching 193.0.10.197
- Now restrict the results to just include ping measurements

#### **EX2: Results**

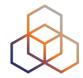

```
<!DOCTYPE html>
<html>
 <head>
    <title>Streaming exercise 01</title>
    <meta charset="UTF-8">
    <meta name="viewport" content="width=device-width, initial-scale=1.0">
 </head>
 <body>
    <div>Current maximum RTT: <b><span id="output">nothing yet</span></b></div>
    <div>Open the source code to see how it works. Create your tool/visualisation with the RIPE Atlas streaming!</div>
 </body>
 <script src="https://stat.ripe.net/widgets/lib/js/jquery/jquery-1.11.2.min.js"></script>
 <!-- The following file is needed for the streaming -->
 <script src="https://atlas-stream.ripe.net/socket.io.js"></script>
 <script>
      var $outputDiv = $("#output");
    // Create a connection
    var socket = io("https://atlas-stream.ripe.net", { path : "/stream/socket.io" });
    // Declare a callback to be executed when a measurement result is received
   socket.on("atlas_result", function(result){
      console.log("I received ", result); // Print the result in the console
      if (result.hasOwnProperty("max")) {
         $outputDiv.html(result["max"]); // Print the result in the html page
    });
    // Subscribe to results reaching 193.0.10.197
   socket.emit("atlas_subscribe", { stream_type: "result", destinationAddress: "193.0.10.197" });
 </script>
</html>
```

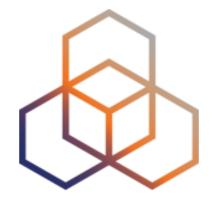

# Take part in the RIPE Atlas community

## RIPE Atlas community (part 1)

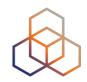

- Individual volunteers host probes in homes or offices
- Organisations host RIPE Atlas anchors
- Sponsor organisations give financial support or host multiple probes in their own networks

## RIPE Atlas community (part 2)

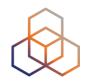

- Ambassadors help distribute probes at conferences, give presentations, etc.
- Developers contribute free and open software
- Network operators create measurements to monitor and troubleshoot
- Researchers and students write papers

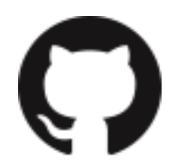

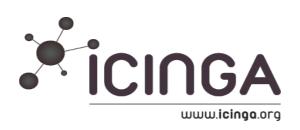

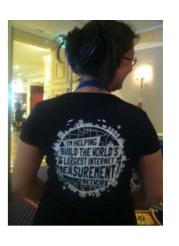

#### Hosting a probe

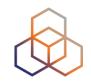

- Create a RIPE NCC Access account
- Go to https://atlas.ripe.net/apply
- You will receive a probe by post
- Register your probe
- Plug in your probe
- If you receive a probe from an ambassador (trainer, sponsor, someone at a conference), just register it and plug it in!

#### **More Hackathons!**

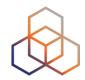

- Join the hackathon in 2016
  - Before each RIPE Meeting save the dates!
  - 22-23 October, Madrid

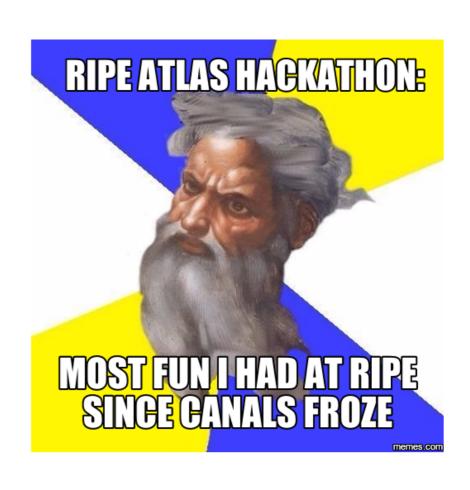

#### Contact us

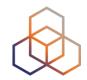

- https://atlas.ripe.net and http:// roadmap.ripe.net/ripe-atlas/
- Users' mailing list: ripe-atlas@ripe.net
- Articles and updates: https://labs.ripe.net/atlas
- Questions and bugs: atlas@ripe.net
- Twitter: @RIPE Atlas and #RIPEAtlas

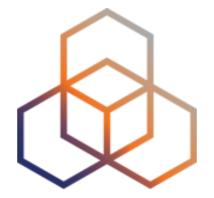

# Additional slides

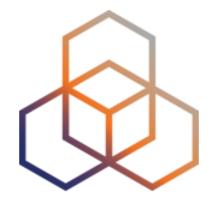

# "IXP country Jedi"

Measuring Impact of IXPs on Keeping Traffic Local

## **Benefits (part 1)**

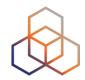

- Operators
  - Routing and traffic optimisation
- IXP operators
  - Shows how IXPs help keep traffic local and regional
- IPv6 advocates
  - Comparing IPv4 and IPv6 paths

## **Benefits (part 2)**

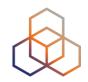

- Country level: regulators, politicians, cybersecurity...
  - How much traffic stays within the country? Where do the paths go?
  - Comparing countries with each other
- RIPE Atlas community
  - More probes in more networks = higher quality of measurements data

## **Benefits (part 3)**

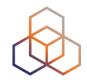

- Geolocation data community
  - Use case for improving data quality

#### • Examples:

- https://labs.ripe.net/Members/emileaben/measuring-ixpswith-ripe-atlas
- https://labs.ripe.net/Members/emileaben/measuringcountries-and-ixps-in-the-see-region
- http://sg-pub.ripe.net/emile/ixp-country-jedi/CL +AR-2015-04/geopath/

# Paths staying in the country?

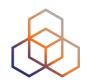

- Difference between IPv4 and IPv6 paths
  - http://sg-pub.ripe.net/emile/ixp-country-jedi/history/ 2016-05-01/DK/geopath/

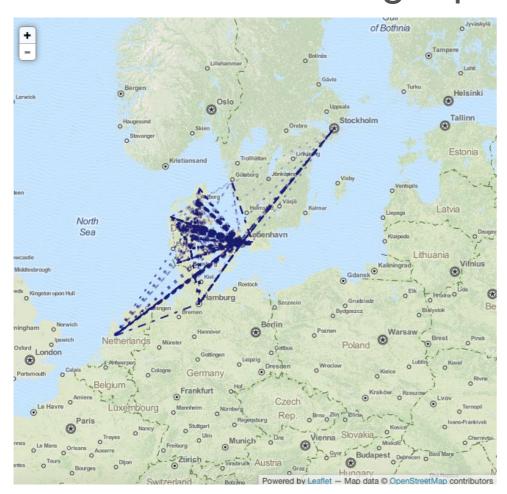

IPv4 paths

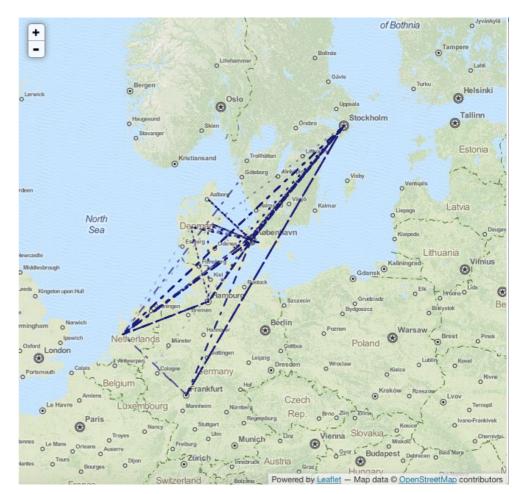

IPv6 paths

## Paths going via an IXP?

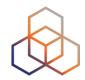

 http://sg-pub.ripe.net/emile/ixp-country-jedi/ SI-2015-04/ixpcountry/

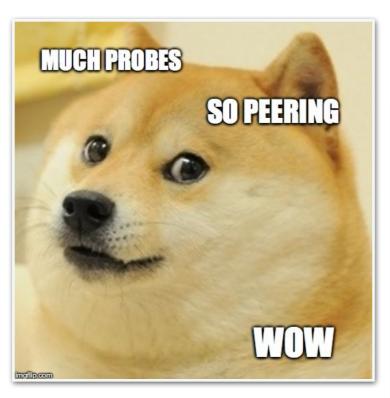

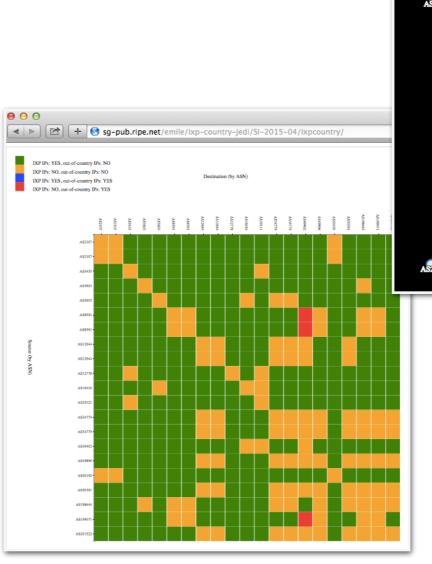

#### Interactive diagnostic tool

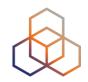

- Green: "good", as far as we can see it
  - Not a judgment, only one way of visualising data
- Red or blue: path is going out of country
  - If this is a surprise: talk to your upstream(s)
- Yellow: path is not going via a local IXP
  - If this is undesired: make a new peering agreement
  - http://sg-pub.ripe.net/emile/ixp-country-jedi/SI-2015-04/ixpcountry/

Viktor Naumov & Michela Galante | ENOG 11 | 7 June 2016

#### Method

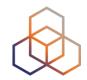

Traceroute measurements using RIPE Atlas probes

#### Steps:

- Identify ASNs in the country using RIPEstat
- Identify IXPs and IXP LANs using PeeringDB
- Construct mesh: from all (\*) country's probes to each other
- \*Maximum of two probes per ASN and only "public" probes with "good" geolocation
- Hops geolocated using "OpenIPMap" database

## **Actions (part 1)**

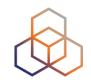

- Use this tool to find possible suboptimal routing and fix it
  - Find your ASN in the mesh
  - Find the person from another ASN
  - Take them out for tea:)

# **Actions (part 1)**

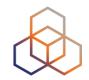

- To improve accuracy of this diagnostic tool
  - If your ASN is not on the graph, apply for a RIPE Atlas probe
  - Add more probes to your country to increase "resolution"
  - If you move, remember to update your probe's geolocation

# **Actions (part 2)**

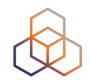

- Reuse and rewrite the code: it is free and open source software
  - https://github.com/emileaben/ixp-country-jedi
- Improve infrastructure geolocation: contribute data to OpenIPMap!
  - https://marmot.ripe.net/openipmap/
  - https://github.com/RIPE-Atlas-Community/openipmap

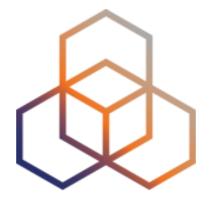

# LatencyMON

#### LatencyMON

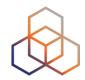

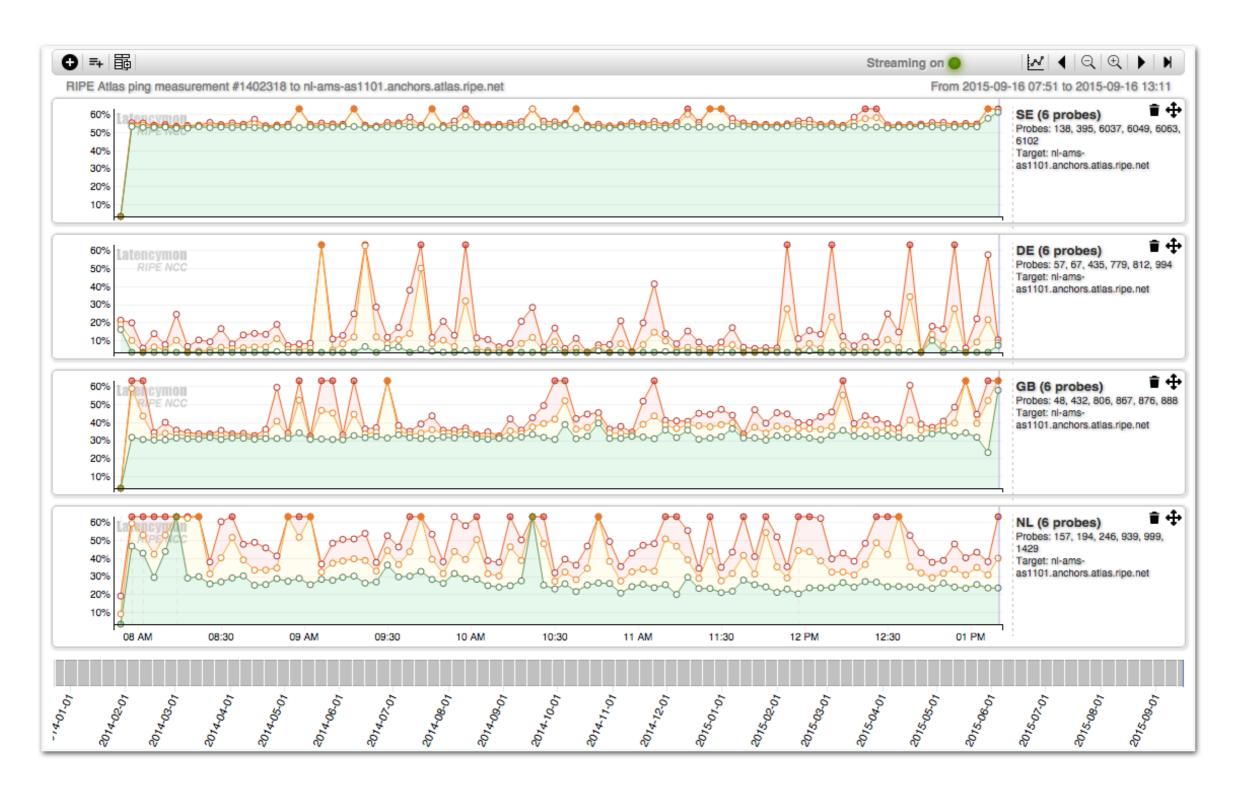

## LatencyMON packet loss

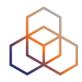

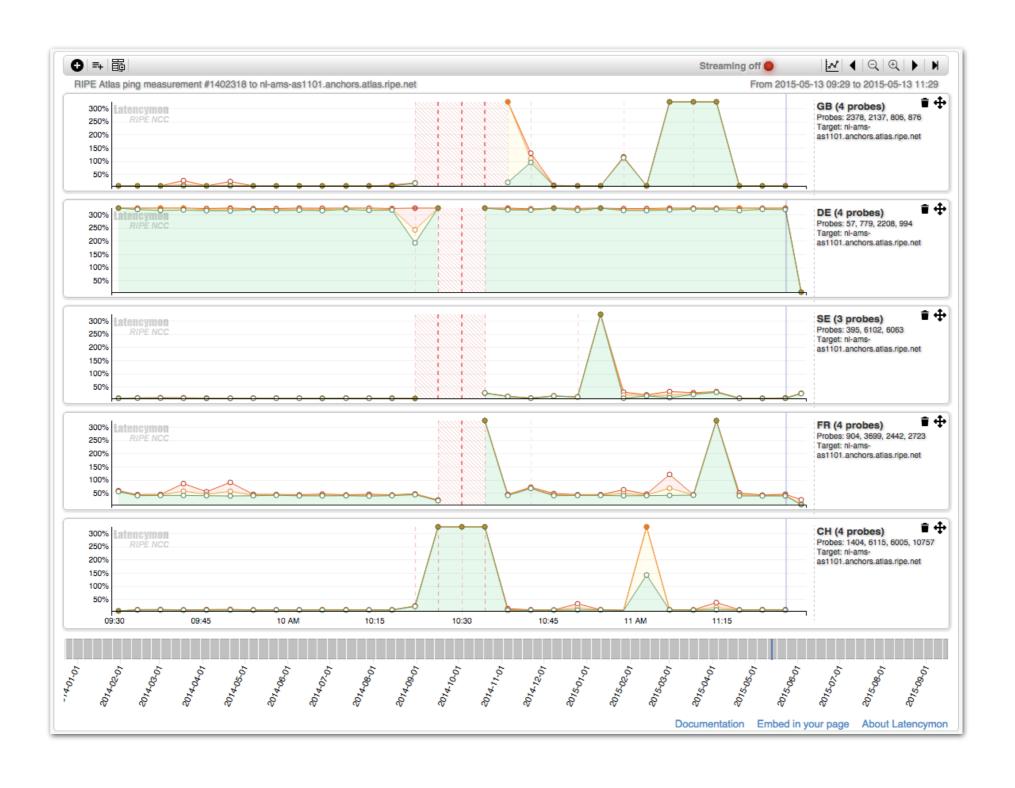

#### LatencyMON tab

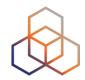

 Demo: https://atlas.ripe.net/measurements/ 1791207/

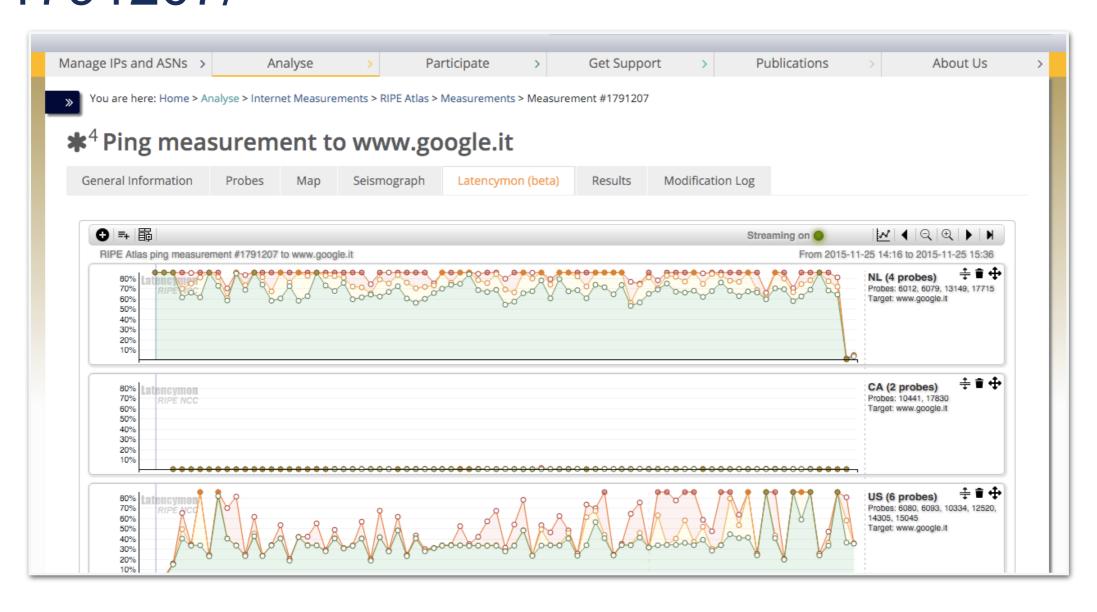

## LatencyMON goals

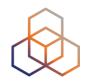

- Performance comparisons to reach a service or website from different countries or providers
- Measuring the spread of a network outage
- Measuring and comparing CDN or DNS resolution in multiple geographic areas

## (...cont) LatencyMON goals

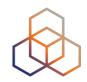

- Reusing measurements even for measurement types other than ping - to get information about latencies
- Comparing multiple ISPs or hosting providers at the same time from vantage points with characteristics similar to those at the user end
- Creating views that are easily shareable and can be embedded in reports

#### **Monitoring with LatencyMON**

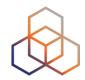

Embed latencyMON

```
<script src="https://atlas.ripe.net/resource/latencymon/latencymon-widget-main.js"></script>
<div id="place-here"></div>
<script>
    initLatencymon(
        '#place-here',
        {}, // Tool options, see table below for more info
        { measurements:[1791207, 2083078] } // Query options, see table below for more info
        );
</script>
```

Enable real-time streaming

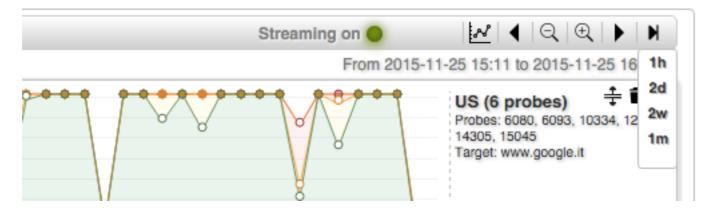

 Documentation: https://atlas.ripe.net/docs/ tools-latencymon/#embed

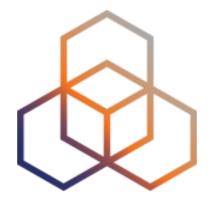

# **Exercise**

Check your geographical distribution

#### Tasks 1/2

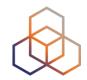

- You want to improve the geographical distribution of your contents by checking where the delay can be reduced
  - You created a measurement in the previous exercise and you have the measurement ID (otherwise use: 1791207)
  - Click on the LatencyMON tab of your measurement
  - Delete all the default-created charts

#### Tasks 2/2

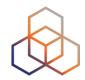

- Create one group of two probes from DE (Germany)
- Create one group of two probes from NL (Netherlands)
- Create one group of two probes from US (United States)
- What is the country with the greatest latency in your case? Type it in the chat!

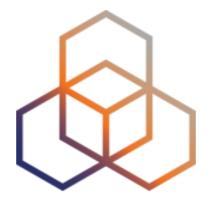

# **Exercise**

Compare HTTP over IPv4 and IPv6

#### **Tasks**

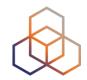

- You want to check the performances of accessing an infrastructure over IPv4 and IPv6 (two measurements) as a real end user
  - You need an anchor for HTTP measurements! e.g. use https://atlas.ripe.net/probes/6001/\_
  - Open the LatencyMON tab of the HTTP IPv6 (2841527) measurement
  - Add the HTTP IPv4 measurement ID in LatencyMON (2841526)
  - Create two groups of eight probes each: one per measurement
- Share the link of the view of the last two days

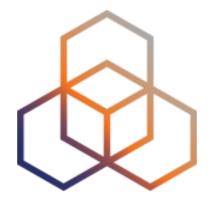

# **Exercise**

Setting up "Status Checks"

#### **Tasks**

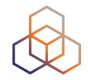

- Set up and configure a "status check"
  - For an existing ping measurement https://atlas.ripe.net/ measurements/2340408/
  - Hint: https://atlas.ripe.net/api/v1/status-checks/2340408/
- Configure the status check in such a way that you will trigger an alert for this measurement
- Optional: set up status check for your own ping measurement!

#### Solution

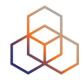

- One possible solution:
  - Set the median RTT to a lower level:
  - https://atlas.ripe.net/api/v1/status-checks/2340408/?
     median rtt threshold=10
- Example of the alerts

```
{"total_alerts":32,"global_alert":true,
"probes":{
"18433":{"all":[null,null],"last":null,"last_packet_loss":100.0,"alert":true,"source":"Area: WW","alert_reasons":["loss"]},
"15041":{"source":"Area: WW","last_packet_loss":0.0,"last":19.928,"alert":false},
"18696":{"all":[null,null,null],"last":null,"last_packet_loss":100.0,"alert":true,"source":"Area: WW","alert_reasons":["loss"]},
"16265":{"source":"Area: WW","last_packet_loss":0.0,"last":22.72,"alert":false},
"20236":{"all":[null,null,null],"last":null,"last_packet_loss":100.0,"alert":true,"source":"Area: WW","alert_reasons":["loss"]},
"12944":{"all":[null,null,null],"last":null,"last_packet_loss":100.0,"alert":true,"source":"Area: WW","alert_reasons":["loss"]},
"2195":{"all":[null,null,null],"last":null,"last_packet_loss":100.0,"alert":true,"source":"Area: WW","alert_reasons":["loss"]},
```

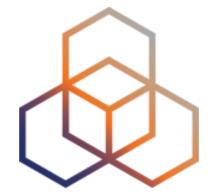

# More RIPE Atlas features

#### Most popular features

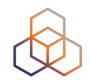

- Six types of measurements: ping, traceroute, DNS, SSL/TLS, NTP and HTTP (to anchors)
- APIs to start measurements and get results
- Powerful and informative visualisations
- CLI tools
- Streaming data: real-time results
- Plus: "Time Travel", LatencyMON, DomainMON
- Roadmap

#### Latest results API

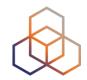

- https://atlas.ripe.net/docs/measurement-latestapi/
  - Widget monitoring value in real time (100 probes pinging websites worldwide)
  - Alert based on average measurements per hour
  - Big network event, e.g. Internet outage in a region
  - DNS domain monitoring; configurable measurements using ten RIPE Atlas anchors
- https://labs.ripe.net/Members/ suzanne\_taylor\_muzzin/ripe-atlas-latestresults-api-and-parsing-library

# Secure measurement creation and sharing

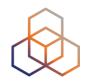

- Use API keys to:
  - Create measurements without logging in
  - Securely share your measurement data with others
- To create, manage and delete API keys:
  - https://atlas.ripe.net/keys/
  - https://atlas.ripe.net/docs/keys/
- Examples:
  - https://atlas.ripe.net/docs/rest/

#### **Security aspects**

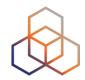

#### Probes:

- Hardware trust material (regular server address, keys)
- No open ports; initiate connection; NAT is okay
- Don't listen to local traffic
- No passive measurements
- Measurements triggered by "command servers"

#### (...cont) Security aspects

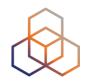

- Inverse SSH tunnels
- Source code published
- Reported vulnerabilities:
  - https://atlas.ripe.net/docs/security/

# **Crowdsourced Infrastructure Geolocation: OpenIPMap**

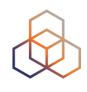

- Visualising traceroutes on the map is difficult!
  - Routers' geolocation data is often very inaccurate
  - RIPE Atlas performs many traceroutes through Internet core
- Community of operators contributes data to Open IP Map (think: OpenStreetMap for IPs)
  - https://marmot.ripe.net/openipmap/
- You can modify, reuse and improve the code
  - https://github.com/RIPE-Atlas-Community/openipmap

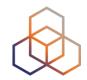

# Questions

atlas@ripe.net @RIPE\_Atlas